## Uwill **Teletherapy for Students, Employees and U.**

### **Quick Start Guide FOR STUDENTS**

Your Registrat

# **1**

#### **Create a Profile**

- Create your account and register using your school email address. Fill out the basic profile information, reason(s) for signing up, and emergency contact information.
- An email will be sent to you to verify your account.

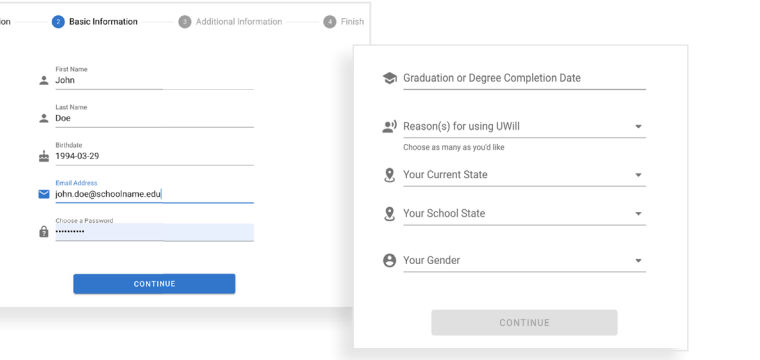

# **Schedule an Appointment**

**2**

- Find an available counselor that matches your preferences.
- Pick the date, time, and appointment type (video, phone, or chat) to schedule your appointment.

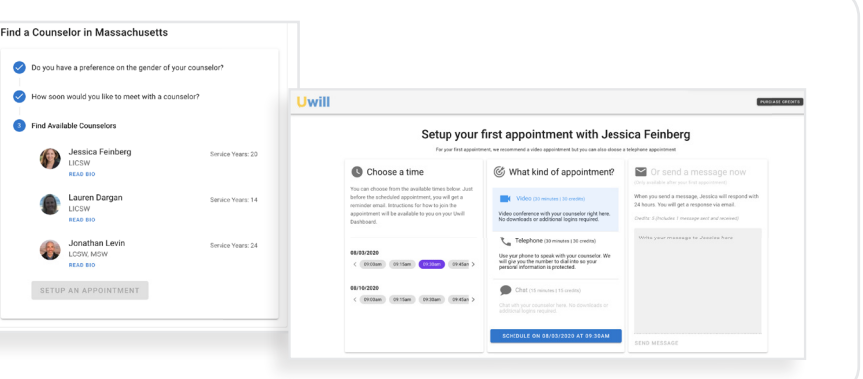

# **3**

### **Connect with a Counselor**

- An email reminder will be sent to you an hour prior to your scheduled appointment.
- Access your appointment through the link in the email reminder, or visit the Uwill site to begin your appointment.

#### Your Video appointment with Jonathan Levin is coming up.

- July 29, 2020 at 09:00am EDT
- $\bullet$  30 minutes

To see or edit the details about it you can go to the Appointment Details.

If the link doesn't work, you can paste this URL into your browser: https://app.uwill.com/appointment/9

#### **app.[uwill.com](app.uwill.com)**